# **Beginning Internet & Computer Basics for Adults**

#### **Montgomery County Public Libraries – Damascus Branch Wednesday 7-8pm Thursday 11am–12pm**

Description: Volunteers provide basic help in this free session on getting started using the library computers. Registration required.

### **The XP desktop, MS Internet Explorer, Firefox**

- XP desktop, icons, Start (Google: XP help)
- MS Internet Explorer 8 or Firefox
	- o History Back, Forward
	- o Address field (URL-Unified Resource Locator)
	- o Internet search field
	- $\circ$  Scrollbars, keyboard equivalents

### **Mousing Around**

- Mouse: hover, click, drag, copy, paste
- Forms: text box, select, radio buttons, check boxes
- Google: mouserobics

# **Computer Terms**

- Computers, peripherals
- Google: BBC absolute beginners guide

# **Internet Search**

- Search using google, yahoo, bing, ask
- Google: google search help

# **Email**

- Webmail: yahoo, google, live, aol,
- Webmail interface to Verizon or Comcast email
- URL: email.about.com

# **Folders and Files**

- Folders hold files and other folders
- Files web pages, documents, created by applications
- Navigate: Up (to parent), Back (viewing history)
- Google: view folders and files

# **Digital Pictures**

- Process pictures for online sharing
- Attach pictures to email
- Irfanview free, light footprint, works from USB device
- Google: irfanview

### **Introduction to Word**

- Default set by normal.dot
- File > Page setup margins
- Format > Styles > Styles and Formatting
- File > New > Templates gets you startedS
- Special Word Sessions: see info desk

# **Sign Up in Advance**

Please call 240-773-9444 or register in person at the Information Desk. Sessions are limited to three participants at a time

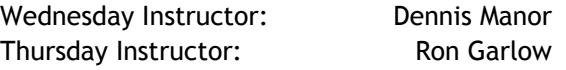

**USB Flash Drive – carry your files with you.**

- Save files for exercises
- Needed for folder and file section
- Great for photos (get prints)
- Take portable apps and your account sign in information with you

### **I can use the mouse, but can't type!**

The mouse is used to navigate through an online document, but you need to type to enter information in forms, and creation of many documents. Lots of free online help is available.

• Google: free typing tutorials

# **Cheat sheets:**

One or two-page summaries – help you remember features, terms, keyboard shortcuts

- Available for many topics.
- Google: free cheat sheets windows
- URL: cheat-sheets.org

### **Get Internet Access:**

- Verizon or Comcast Broadband \$20 up
- Free Dial-up through Sailor (Ask the information desk).
- NetZero free dialup 10 hrs/month

#### **Graduate School**

Once you get through the beginning topics: Congratulations: You are no longer a beginner! But – you still have more to learn.

- Microsoft has many tutorials
- Google: hp learning center
- Google: free computer tutorials

### **URL: rongarlow.com/tutor**

Ron's Tutorial Collection.

- Clickable links to many topics
- Available from the internet
- Periodically updated